# IND221 IND226

# **Industry Terminal User/Service Manual**

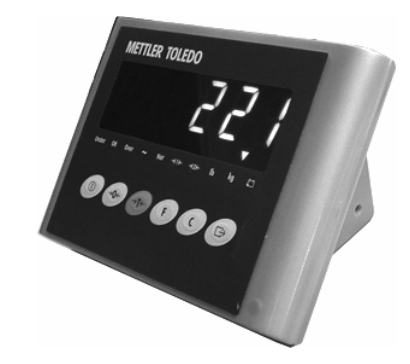

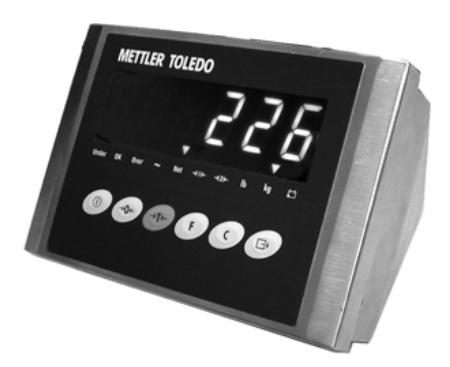

# METTLER TOLEDO

182837 (2006-2-8)

# **PRECAUTIONS**

READ this manual BEFORE operating or servicing this equipment.

FOLLOW these instructions carefully.

SAVE this manual for future reference.

DO NOT allow untrained personnel to operate, clean, inspect, maintain, service, or tamper with this equipment.

ALWAYS DISCONNECT this equipment from the power source before cleaning or performing maintenance.

Note: If the unit has been stored or transported in below freezing temperatures, allow the unit to warm up to room temperature before turning on AC power.

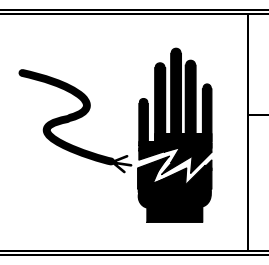

# **A** WARNING

DISCONNECT ALL POWER TO THIS UNIT BEFORE INSTALLING, SERVICING, CLEANING, OR REMOVING THE FUSE. FAILURE TO DO SO COULD RESULT IN BODILY HARM AND/OR PROPERTY DAMAGE.

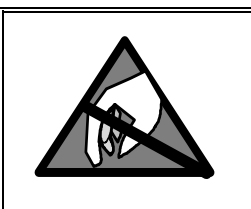

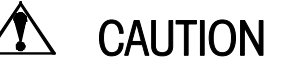

OBSERVE PRECAUTIONS FOR HANDLING ELECTROSTATIC SENSITIVE DEVICES.

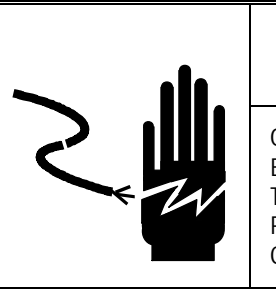

# WARNING

ONLY PERMIT QUALIFIED PERSONNEL TO SERVICE THIS EQUIPMENT. EXERCISE CARE WHEN MAKING CHECKS, TESTS AND ADJUSTMENTS THAT MUST BE MADE WITH POWER ON. FAILING TO OBSERVE THESE PRECAUTIONS CAN RESULT IN BODILY HARM.

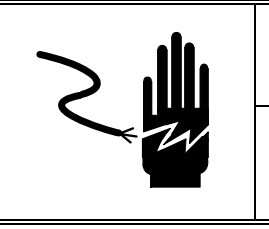

WARNING

FOR CONTINUED PROTECTION AGAINST SHOCK HAZARD, CONNECT TO PROPERLY GROUNDED OUTLET ONLY. DO NOT REMOVE THE GROUND PRONG.

# $\triangle$  CAUTION

BEFORE CONNECTING OR DISCONNECTING ANY INTERNAL ELECTRONIC COMPONENTS OR INTERCONNECTING WIRING BETWEEN ELECTRONIC EQUIPMENT, ALWAYS REMOVE POWER AND WAIT AT LEAST THIRTY (30) SECONDS BEFORE ANY CONNECTIONS OR DISCONNECTION'S ARE MADE. FAILURE TO OBSERVE THESE PRECAUTIONS COULD RESULT IN DAMAGE TO OR DESTRUCTION OF THE EQUIPMENT, OR BODILY HARM.

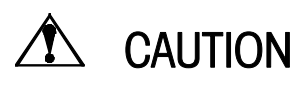

THE IND226 SOCKET-OUTLET SHALL BE INSTALLED NEAR THE EQUIPMENT AND SHALL BE EASILY ACCESSIBLE.

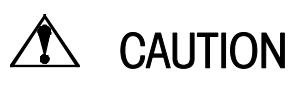

RISK OF EXPLOSION IF BATTERY IS REPLACED BY EN INCORRECT TYPE. DISPOSE OF USED BATTERIES ACCORDING TO THE INSTRUCTIONS

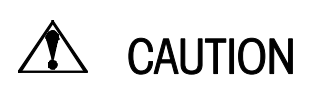

REPLACE THE FUSES ONLY BY SERVICE PERSONNEL

#### Mettler-Toledo (ChangZhou) Scale & System Ltd.

**Legal Metrology** 

#### **Declaration of Conformity**

Konformitätserklärung Déclaration de conformité Declaración de Conformidad Conformiteitsverklaring Dichiarazione di conformità

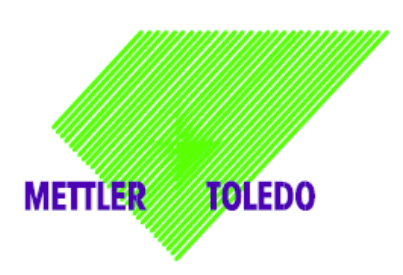

We

Mettler-Toledo (ChangZhou) Scale & System Ltd.<br>111 ChangXi Road, ChangZhou, JiangSu, 213001, P.R.China

declare under our sole responsibility that the product, erklären, in alleiniger Verantwortung, daß dieses Produkt, déclarons sous notre seule responsabilité que le produit. declaramos, bajo nuestra sola responsabilidad, que el producto, verklaren onder onze verantwoordelijkheid, dat het product, dichiariamo sotto nostra unica responsabilitá, che il prodotto,

Model/Type: IND22x series indicator<br>To which this declaration relates , is in conformity with the following standard(s) or other normative document(s), auf das sich diese Erklärung bezieht, mitder/den folgenden Norm(en) oder Richtlinie(n) übereinstimmt. Auguel se réfère cette déclaration est conforme à la  $(aux)$  norme $(s)$  ou au $(x)$  document $(s)$  normatif $(s)$ . Al que se refiere esta declaración es conforme a la(s) norma(s) u otro(s) documento(s) normativo(s). Waarnaar deze verklaring verwijst, aan de volende norm(en) of richtlijn(en) beantwoordt. A cui si riferisce questa dichiarazione è conforme alla/e sequente/i norma/e o documento/i normativo/i.

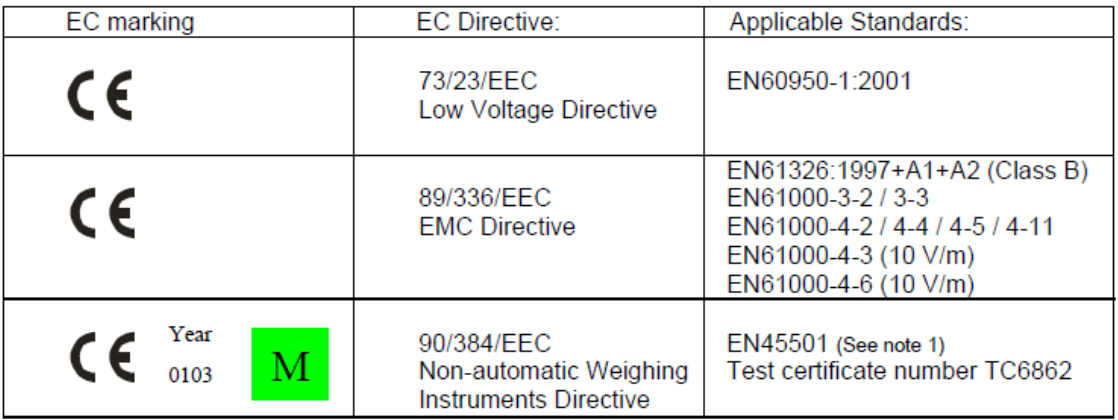

1) applies only to certified non-automatic weighing instruments in connection with an approved and compatible weighing platform.

111 ChangXi Road ,ChangZhou ,JiangSu.213001,PRC, January 26 ,2006, Mettler-Toledo (ChangZhou) Scale & System Ltd.

**Yang JiaWu Quality Assurance Manager** 

Important notice for Verified weighing instruments in EC countries.

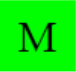

the application of the Green M indicates that the non-automatic weighing instrument has been verified at the place of manufacturer.

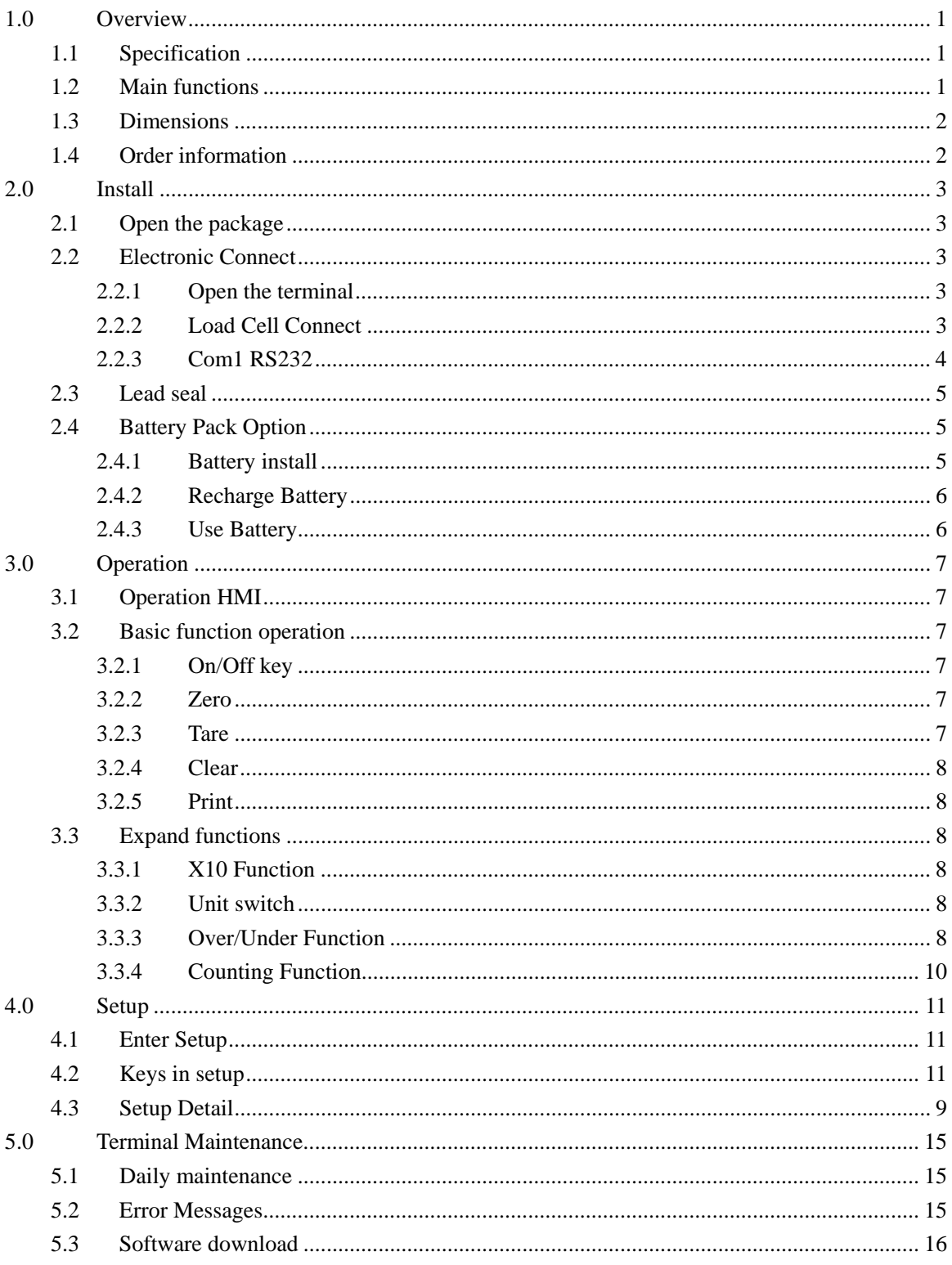

#### Contents

# **1.0 Overview**

#### **1.1 Specification**

- z 6 digits 1.2" large green LED display. Robust long life.
- 6 Function keys, Simple and easy.
- IND221: Plastic, Protection IP54.
- IND226: Stainless steel, Protection: IP69K.
- Executive voltage: $+5VDC$ .
- Load Cell capability: Maximum 4-350ohm analog load cell.
- $\bullet$  Zero signal input ranges: 0~5mV.
- SPAN signal input ranges:  $1 \sim 10$ mV.
- $\bullet$  Resolution: 1,000,000.
- Increments:  $1,000 \sim 30,000$
- $\bullet$  A/D Rates: 27 /seconds.
- Working voltage: AC87~264VAC, 0.1A

DC: NI-HM rechargeable battery (Optional) DC: C Size Dry Battery(Optional)

- RS232 Serial port
- Working temperature:  $-10^{\circ}\text{C} +40^{\circ}\text{C}$ , Relative Humidity < 85%.
- Storage temperature: -20°C +60°C, Relative Humidity <  $85\%$ .

#### **1.2 Main functions**

- Basic weighing: Zero, Tare, Clear, Print.
- Auto print function.
- $\bullet$  Units switch: kg,lb.
- $\bullet$  x10 function / Simple check weighing / Counting.
- English/Chinese print formats.
- Support ticket micro printer.
- Power saving technology. Low battery icon.
- Auto power off.

### **1.3 Dimensions**

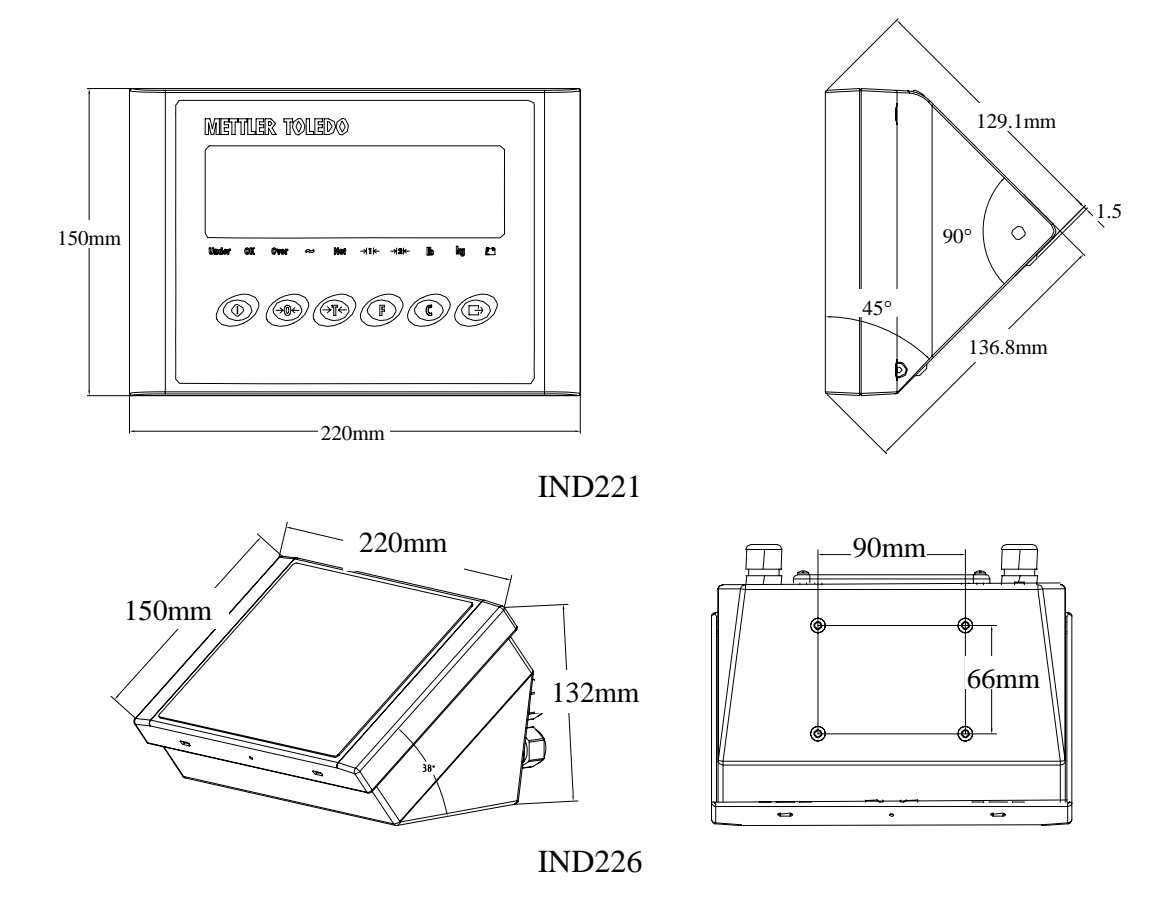

#### **1.4 Order information**

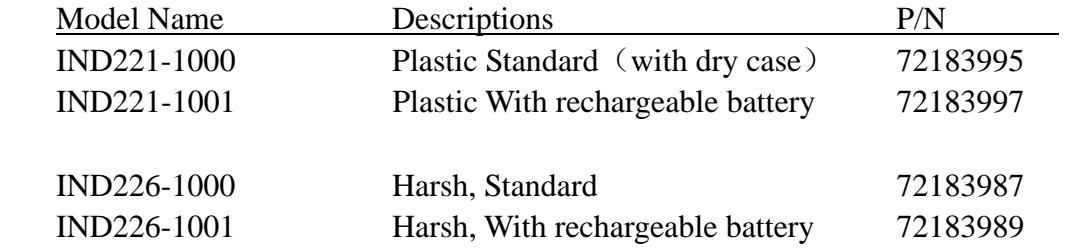

# **2.0 Install**

.

This part will talking about the Installation for IND221 and IND226. Please read this chapter carefully before install.

#### **2.1 Open the package**

Open the package, And check all the parts with the checklist. Make sure no part was damaged and missing.

Remove the terminal from its protective package,

#### **2.2 Electronic Connect**

#### **2.2.1 Open the terminal**

The IND221 terminal use 4 screws to lock the front cover.

The front panel of the IND226 terminal is locked in place by four spring clips attached to the enclosure body. To gain access to the terminal's PCB for internal wiring and setting switches, separate the front panel from the enclosure as follows:

Insert the tip of a flat-blade screwdriver into one of the two slots located on the bottom of the front panel assembly and gently push in toward the enclosure. A "pop" sound is made when the cover is released.

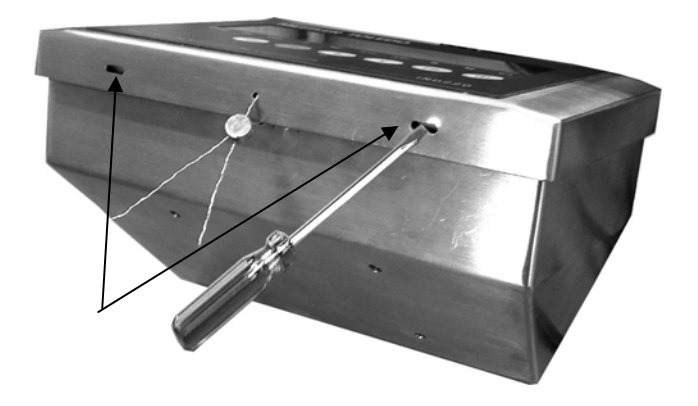

#### **2.2.2 Load Cell Connect**

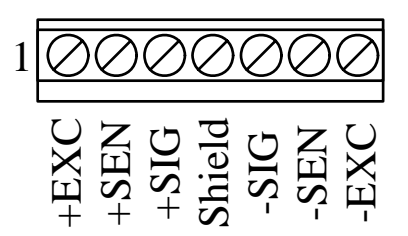

7 Pins terminal strip. Pin  $1 - +EXC$ Pin  $2 - +$ SEN Pin  $3 - + SIG$ Pin 4 - Shield

Pin 5 - -SIG Pin 6 - -SEN Pin 7 - -EXC

For 4 wires load cell, you should short the W1 two pins, and short the W2 two pins in PCB.

IND221 use PG9 cable bush grip, the allow cable diameter is 4 to 9mm. IND226 use PG11 cable bush grip, the allow cable diameter is 5 to 10mm. We recommend use CMX or CM cables for load cell connect. The cable information: Type: CMX, CM Parameter: 6x0.2mm<sup>2</sup> Voltage: Max. 380V Temperature range: -30~+80° Cable diam:  $6.1 \pm 0.15$ mm. Isolation material: UBEC180 polyethylene. Protection jacket: 90°C HZ-90(318#)

#### **2.2.3 Com1 RS232**

IND221:

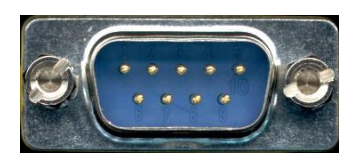

RS232 use D-Sub Male connector

 $Pin 2 - RXD$  $Pin 3 - TXD$ Pin  $5 - GND$ 

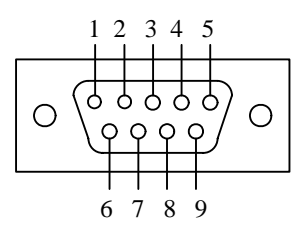

IND226:

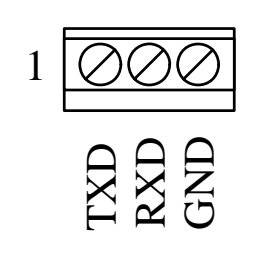

Serial port use 3 Pins terminal strip. Pin 1 - TXD Pin 2 - RXD Pin 3 - GND

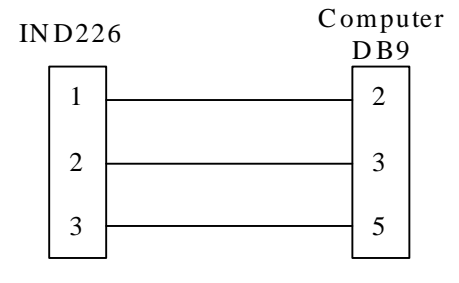

#### **2.3 Lead seal**

After setup and calibration you can seal the terminal.

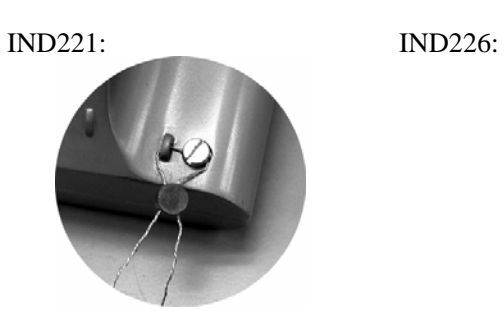

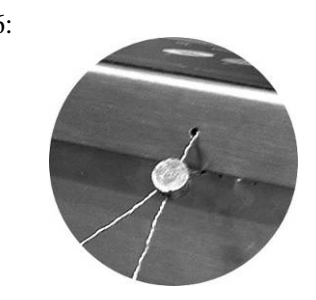

# **2.4 Battery Pack Option**

#### **2.4.1 Battery install**

Recharge PCB install:

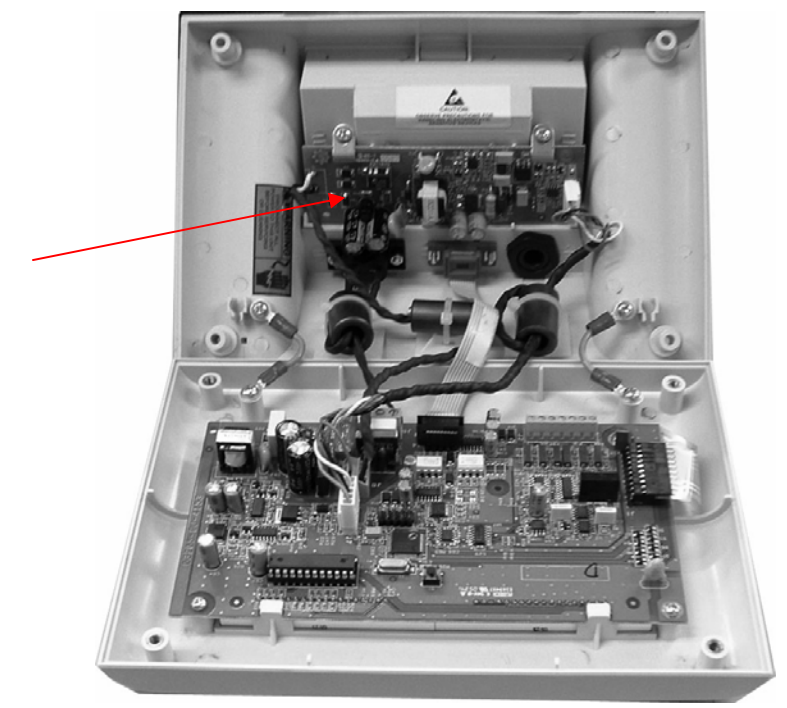

NI-HM battery pack install:

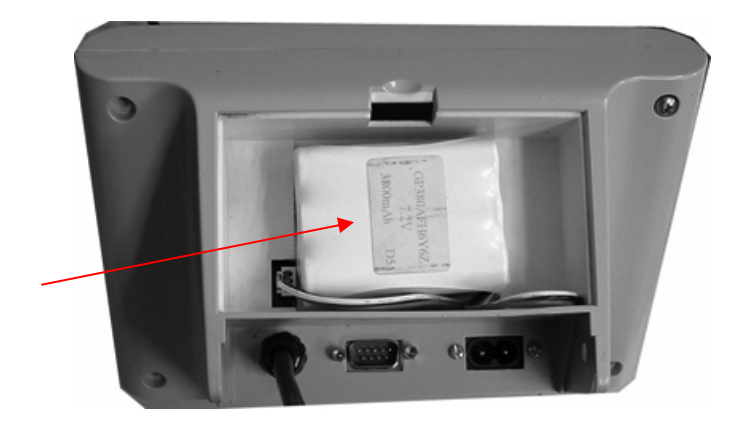

#### **2.4.2 Recharge Battery**

When the low battery cursor light on red color, it means the battery voltage is low, you can still continuous your work for about one hour..

When the low battery cursor flash on red color, it means the battery voltage is too low, you should charge the battery immediately.

Plug the AC power line will automatic recharge the battery, and the low battery cursor will light on green color. Normally the charge time is about 12 hours.

For new terminal, please charge the battery for 12 hours before use the battery.

#### **2.4.3 Use Battery**

Full charged battery can continuous work 35 hours.

The following setup can longer the work hour.:

- $\bullet$  Set timeout (F3.1.1), When the scale hasn't operate for certain time, the terminal will automatic turn off the display. Only kg cursor light. And when the scale add weight or press any key. The terminal will automatically turn on the display.
- Set brightness to low  $(F3.1.2)$ . When the terminal use battery, the display brightness will turn to low, when use AC power, the display brightness will automatically change to high.
- Set Auto power of  $F(5.2)$ , When the scale haven't any operation in certain times, the terminal will automatically power off.

# **3.0 Operation**

#### **3.1 Operation HMI**

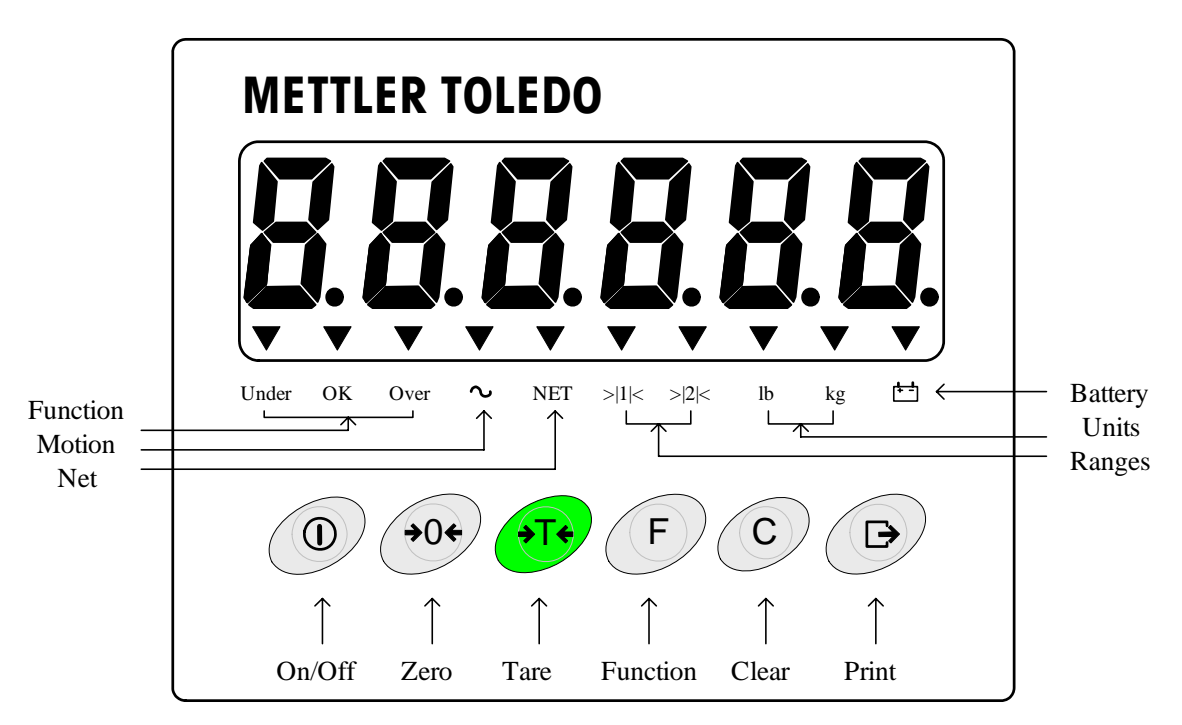

"Under OK Over" is use for check weighing. You can stick "Count APW PCS" label for counting function.

#### **3.2 Basic function operation**

#### **3.2.1 On/Off key**

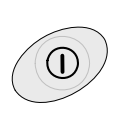

Hold the key 2 seconds, All display segments will light. The terminal will show software part number [*178037*] [*L 1.00*]. Then the terminal will show the normal weight.

In normal display state, Hold this key 2 seconds, the terminal will show  $\lceil -\frac{\pi}{2}F - \rceil$ , then power off.

#### **3.2.2 Zero**

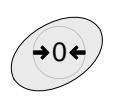

Zero the scale.

#### **3.2.3 Tare**

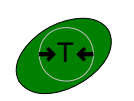

Tare the scale, the display will change to Net mode..

#### **3.2.4 Clear**

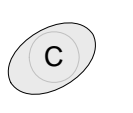

Clear the tare, the display will go back to gross mode.

#### **3.2.5 Print**

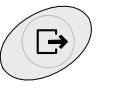

Print the current weight.

#### **3.3 Expand functions**

#### **3.3.1 X10 Function**

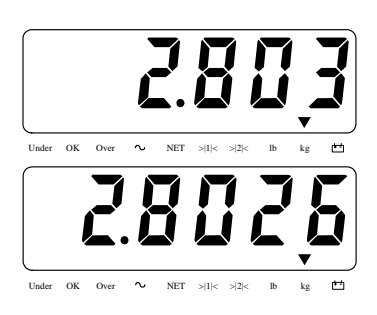

*F2.1* is set to <sup>*P*TUL 10</sup> - x10 function.

Press F key, The terminal will show more accuracy weight for 20 seconds.

Print is forbidden in this mode.

#### **3.3.2 Unit switch**

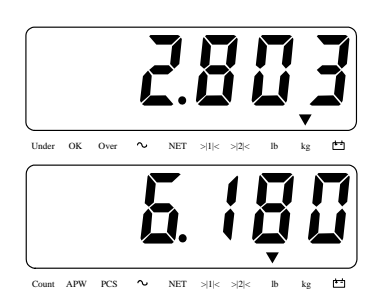

*F2.1* is set to *Unit* – Unit switch

Press F key, you can switch the weight units at kg or lb.

#### **3.3.3 Over/Under Function**

*F2.1* is set to *OVEr* - Over/Under function

**•** F2.1.1 is set to **CHECh** - Check weighing mode.

Target weight setting:

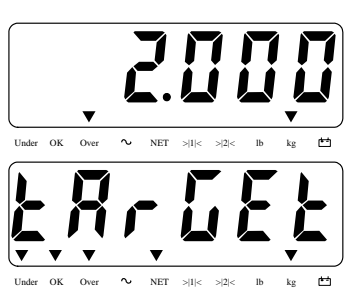

Press<sup>1</sup> F key to switch Over/Under mode.

Hold F key for 2 seconds. Or you can

press Tare key to tare the weight.

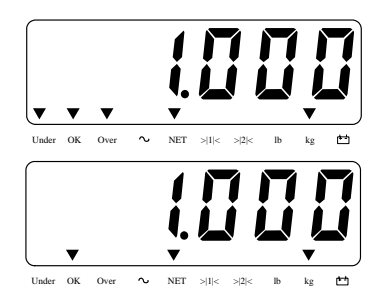

The terminal show the old target weight..

If *F2.2.2* is set to *WEIGHt*- Get target weight from weighing. Then you can put the target

weight in scale platform. Press F key to

set new target weight.

If *F2.2.2* is set to *MAnUAL*- Manually set the target weight. You can input target weight directly, then press Enter to confirm.

#### Operation:

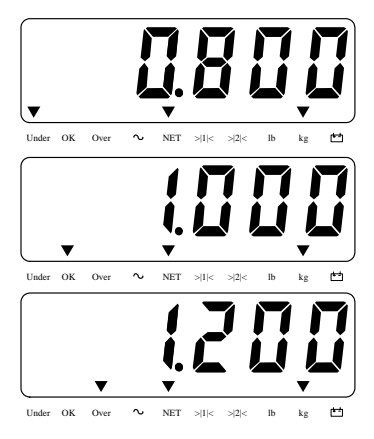

Current weight less than target weight and over tolerance.

Current weight near the target weight and within tolerance.

Current weight larger than target weight and over tolerance.

z *F2.1.1* is set to *CLASS-* Classifying mode. Target weight setting:

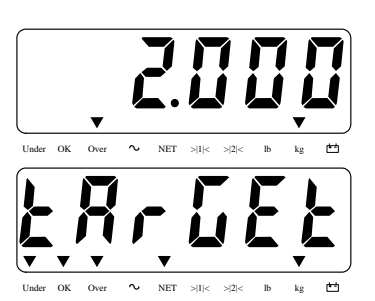

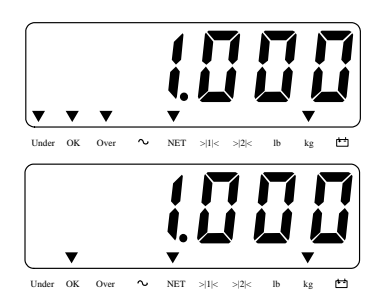

Press F key to switch Over/Under mode.

Hold F key for 2 seconds. Or you can press Tare key to tare the weight.

The terminal show the old target weight..

If *F2.2.2* is set to *WEIGHt*- Get target weight from weighing. Then you can put the target

weight in scale platform. Press

key to

F

set new target weight. If *F2.2.2* is set to *MAnUAL*- Manually set the target weight. You can input target weight

Operation:

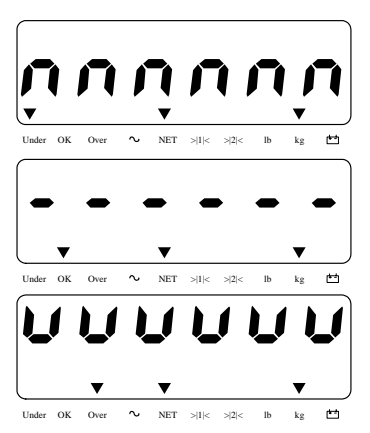

directly, then press Enter to confirm.

Current weight less than target weight and over tolerance.

Current weight near the target weight and within tolerance.

Current weight larger than target weight and over tolerance.

#### **3.3.4 Counting Function**

*F2.1* is set to  $\mathsf{Count}$  - Counting function. Stick "Count APW PCS" label at "Under OK Over" position. Display Mode switch:

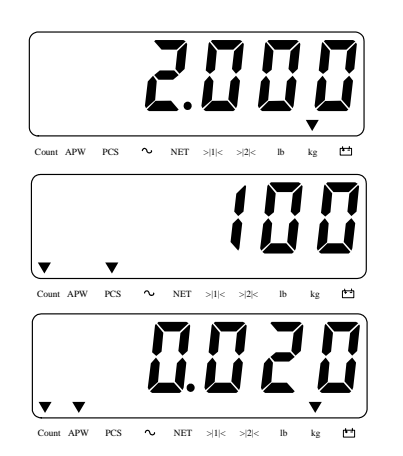

Normal display mode.

Press F key to switch counting PCS mode, show current pieces.

Press F key to switch counting APW mode, show average piece weight.

Sampling:

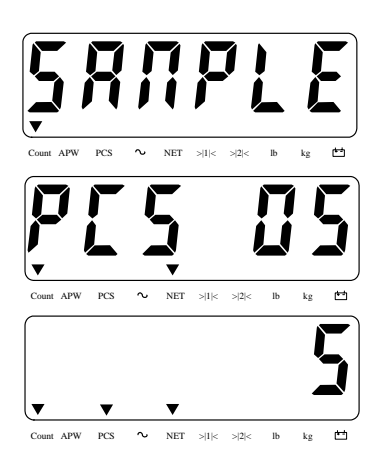

Hold F key 2 seconds. Or you can press Tare key to tare the weight.

Press F key to select sample pieces: 5,10,20,50. Put the sample pieces on scale platform, press Enter to confirm.

Display mode will go back to counting PCS mode.

APW Enhancement:

If  $F2.3 = \mathbb{G} \cap$ , Enable APW enhancement function. Then after the pieces number increased, the terminal will automatically adjust the average weight to get more accuracy pieces number.

# **4.0 Setup**

#### **4.1 Enter Setup**

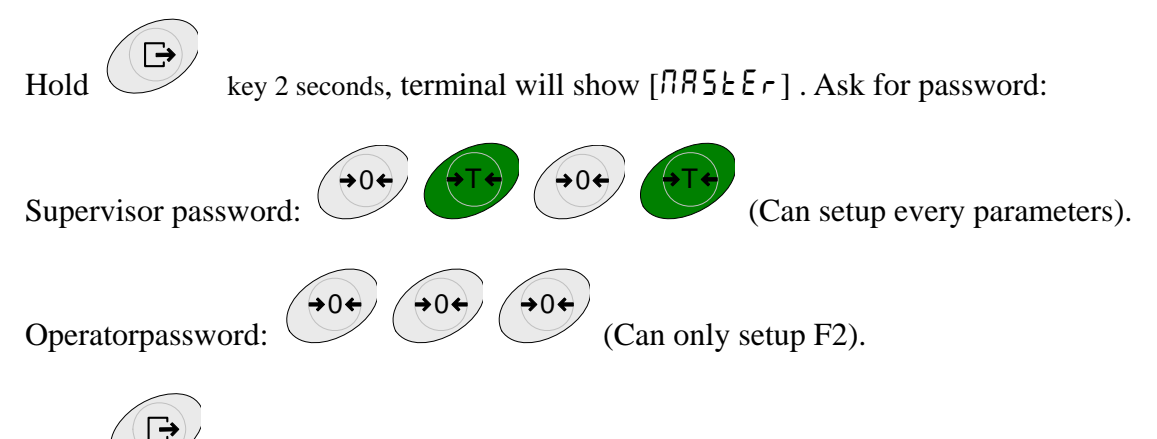

Press to confirm.Terminal will show [*SEEUP*].

If F1.1 is set OIML or NTEP. Then F1, F5.1 and F5.4 will be disabled for setup. The only way you can setup them is turn off the terminal, hold the S1 key in PCB, then turn on the terminal. The terminal will show "5Et UP" directly, now you can setup everything.

#### **4.2 Keys in setup**

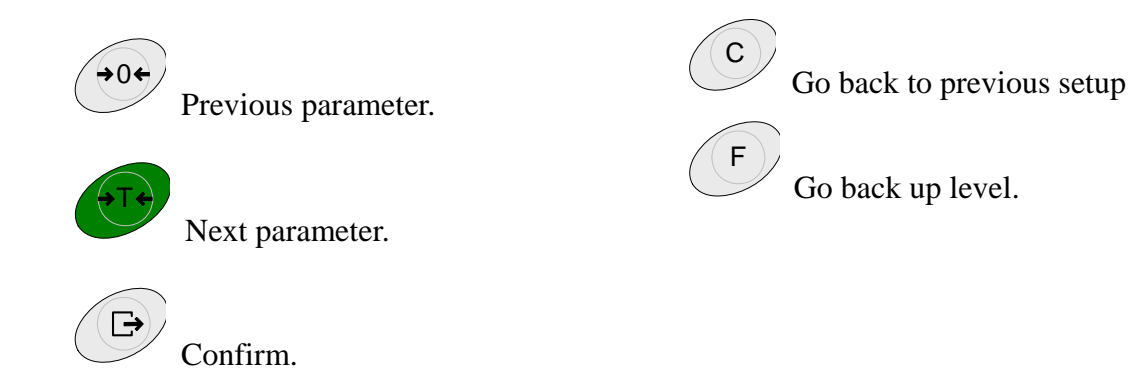

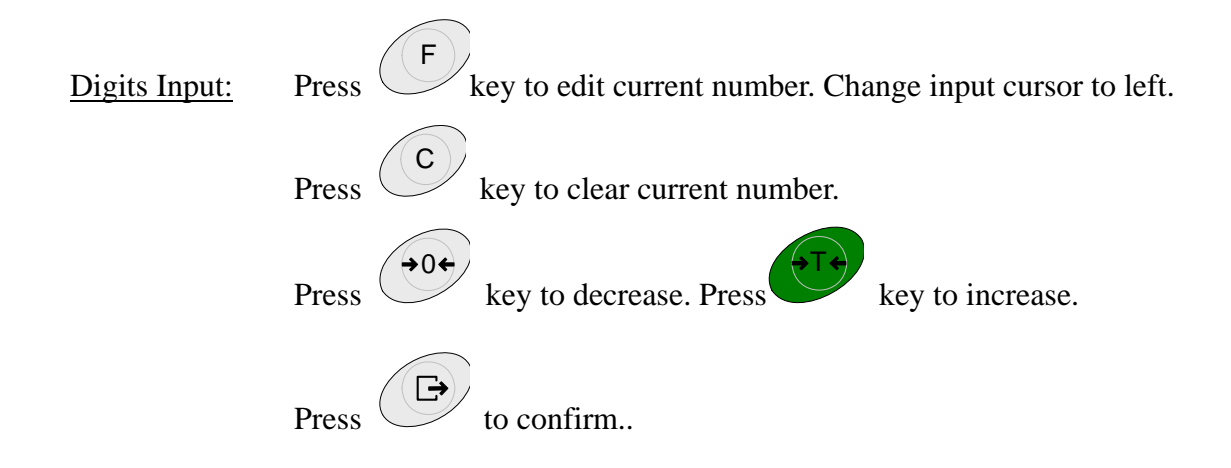

#### **4.3 Setup Detail**

#### *F1* **– Scale**

*F1.1* – Approval

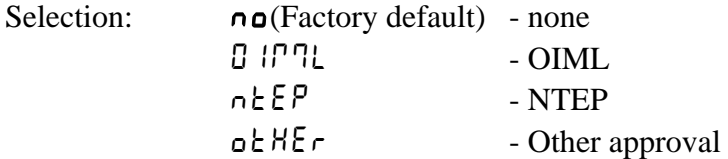

*F1.2* – Scale Capacity & Increments *F1.2.1* – Units Selection: **1** - kg (Factory default) *2* - lb

*F1.2.2* – Ranges Selection:  $1 \r - 1$  Range (Factory default) *2 r* - 2 Ranges

*F1.2.3* – Capacity (First Range) Selection: *3* … *20*'*000* (Factory default *6*)

*F1.2.4* – Increments (First Range) Selection:  $0.0001 \sim 10$  (Factory default **0.001**)

*F1.2.5* – Capacity (Second Range) Selection: *3* … *20*'*000* (Factory default *3*) Notes: Capacity (Second Range) should less than Increments (First Range).

*F1.2.6* –Increments (Second Range) Selection:  $0.0001 \sim 10$  (Factory default**0.001**) *F1.3* – Calibration *F1.3.1* GEO Adjustment Selection:  $\mathbb{G} \dots \mathbb{F}$  (Factory default **15**)

*F1.3.2* – Linearity Selection: *On* - Enabled *OFF* - Disabled (Factory default)

*F1.3.3* – Calibration

 $\bullet$  If *F1.3.2* is set to  $\mathbb{D} \cap$ 

**[***E SCL***]** Empty scale.

Remove any load from scale platform, then press Enter to confirm. Terminal will count down from[*10 CAL*] to [ *0 CAL*].

**[***FULL Ld***]** Add full load.

Add load on the scale platform, then press Enter.

**[***000000***]** Input weight number, then press Enter to confirm. Terminal will count down from[*10 CAL*] to [ *0 CAL*].

**[** *donE* **]** Complete.

- $\bullet$  If *F132* is set to DFF
	- **[***E SCL***]** Empty scale.

Remove any load from scale platform, then press Enter to confirm. Terminal will count down from[*10 CAL*] to [ *0 CAL*].

**[***Add Ld***]**Add middle load

Add load on the scale platform, then press Enter.

**[***000000***]** Input weight number, then press Enter to confirm. Terminal will count down from[*10 CAL*] to [ *0 CAL*].

**[***FULL Ld***]** Add full load.

Add load on the scale platform, then press Enter.

**[***000000***]** Input weight number, then press Enter to confirm. Terminal will count down from[*10 CAL*] to [ *0 CAL*].

**[** *donE* **]** Complete.

*F1.4* – Zero Function *F1.4.1* – AZM Selection: *OFF*,*0.5d*(Factory default),*1d*,*3d*

*F1.4.2* – Power up Zero Selection: *OFF*,*2*%,*10*%(Factory default),*20*%

*F1.4.3* – Pushbutton Zero Selection: *OFF*,*2*%(Factory default),*10*%,*20*% If F1.1 is set to OIML, Then F1.4.2 will set to 10%, and F1.4.3 will set to 2%.

*F1.5* – Tare Function

*F1.5.1* –Auto Tare Selection: *On*,*OFF*(Factory default)

*F1.5.2* – Auto Clear Selection: *On*,*OFF*(Factory default)

*F1.5.3* – Tare Interlock Selection: *On*,*OFF*(Factory default)

*F1.5.4* – Auto Tare threshold. Selection: *0* ~ FS(Factory default*10***d**)

*F1.5.5* – Auto Tare reset threshold Selection: *0* ~ FS(Factory default*10***d**)

*F1.6* – Digital filter *F1.6.1* – Digital filer Selection:  $\mathcal{L}_{\mathbf{p}}$  - Low *ÑÖEd* (Factory default) - Middle *HIGH* - High

*F1.6.2* – Motion range Selection: *0.5d*(Factory default),*1d*,*3d*

*F1.10* – *F1* Factory default Reset all *F*<sup>1</sup> parameters to Factory default. Not include calibration values.

#### *F2* **– Application**

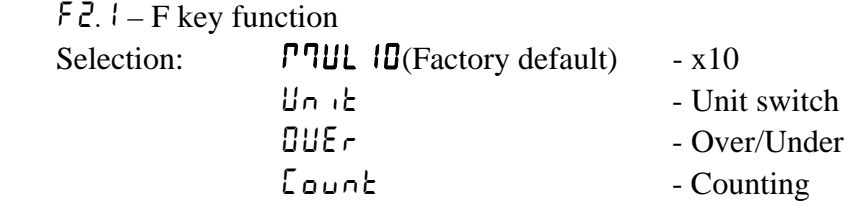

*F2.2* – Over/Under function *F2.2.1* – Display mode Selection: **CHECh**(Factory default) - Check weighing *CLASS* - Classifying

*F2.2.2* – Target Input Selection: *WEIGHE*(Factory default)- By weight *MAnUAL* - Manually

*F2.2.3* – Plus Tolerance

Selection: *0*…*FS*(Factory default *10d*)

*F2.2.4* – Minus Tolerance Selection: *0... F*<sub>5</sub>(Factory default *l***d**)

*F2.3* – APW Enhancement(*F2.1* is set to Counting) Selection: *On*,*OFF*(Factory default)

*F2.10* – *F2* reset to Factory default All  $FZ$  parameters will be set to Factory default.

#### *F3* **– Terminal**

*F3.1* – Display *F3.1.1* – Timeout Selection: *0*, *10*-999 seconds (Factory default **60**s) *0* will disabled this function.

*F3.1.2* – Brightness Selection: *Lo*(Factory default) - Low bright *HIGH* - High bright

Recommend to set Low if you use battery to operation.

*F3.2* – Auto power off

 Selection: *0*, *5*~*60* minutes (Factory default *5* minutes) *0* will disabled this function.

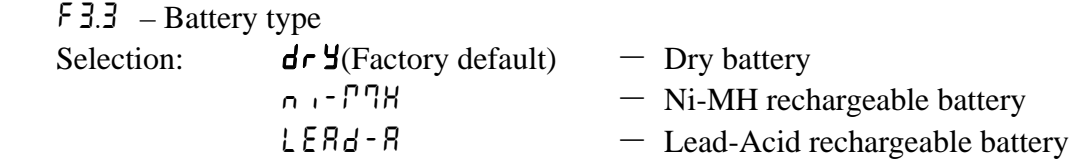

*F3.10* – *F3* reset to Factory default All *F3* Parameters will be set to Factory default.

#### *F4* **– Communication**

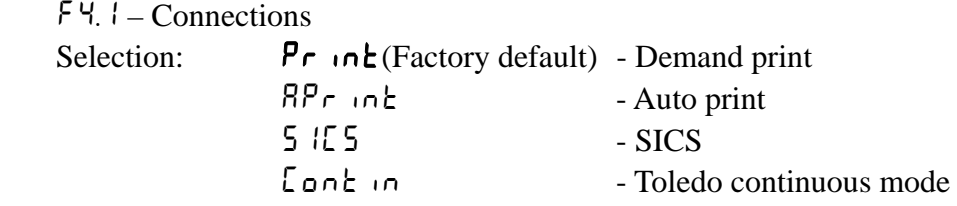

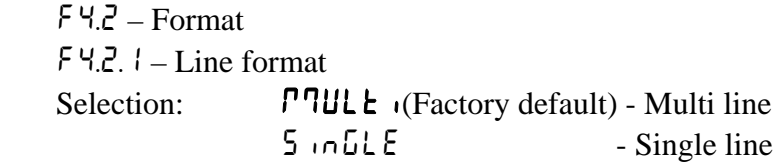

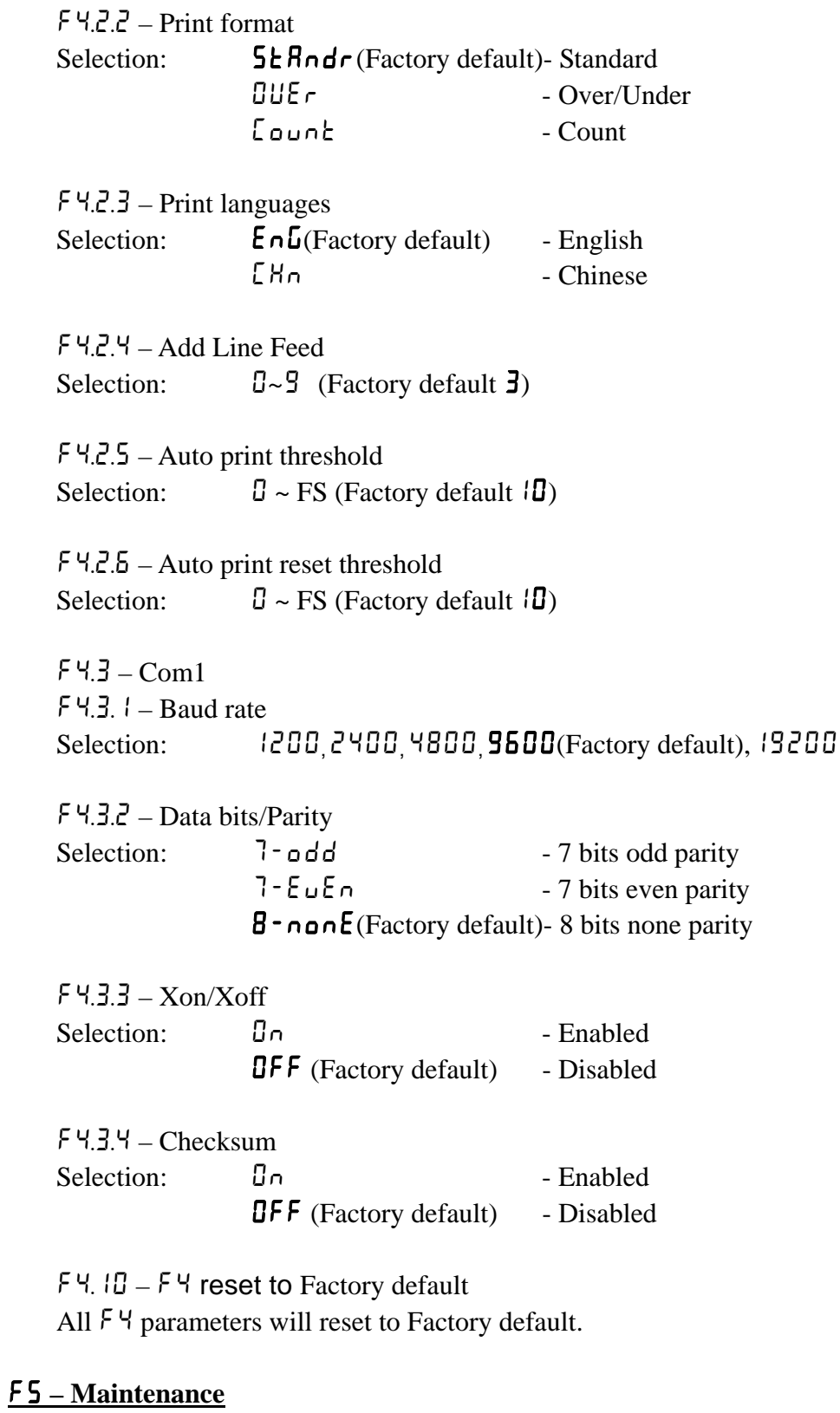

## *F5.1* – Calibration values

- *F5.1.1* Zero Counts
- *F5.1.2* Middle load weight (half capacity)
- *F5.1.3* Middle load counts
- *F5.1.4* Full load weight

*F5.1.5* – Full load Counts

*F5.2* – Keypad test Terminal show "*PrESS* ", You can press Zero, Tare, F, Clear, Print. On/Off key to exit..

*F5.3* – Display test All display segments will light.

*F5.4* – Display internal resolution Display internal resolution.

*F5.5* – COM1 test Connect COM1 to computer to test COM1..

*F5.6* – Print setup Print all setup parameters..

*F5.10* – Reset all parameters to Factory default Reset all  $F \sim F4$  Reset all parameters to Factory default. Not include calibration values.

#### *F6* **– Exit Setup**

 [*SAVE*] Press Enter to confirm save changes and exit.. Press Tare key, the terminal will show<sup>[ $\beta b \cdot b + c$ ], will not save changes and exit..</sup>

# **5.0 Terminal Maintenance**

#### **5.1 Daily maintenance**

#### Main PCB:

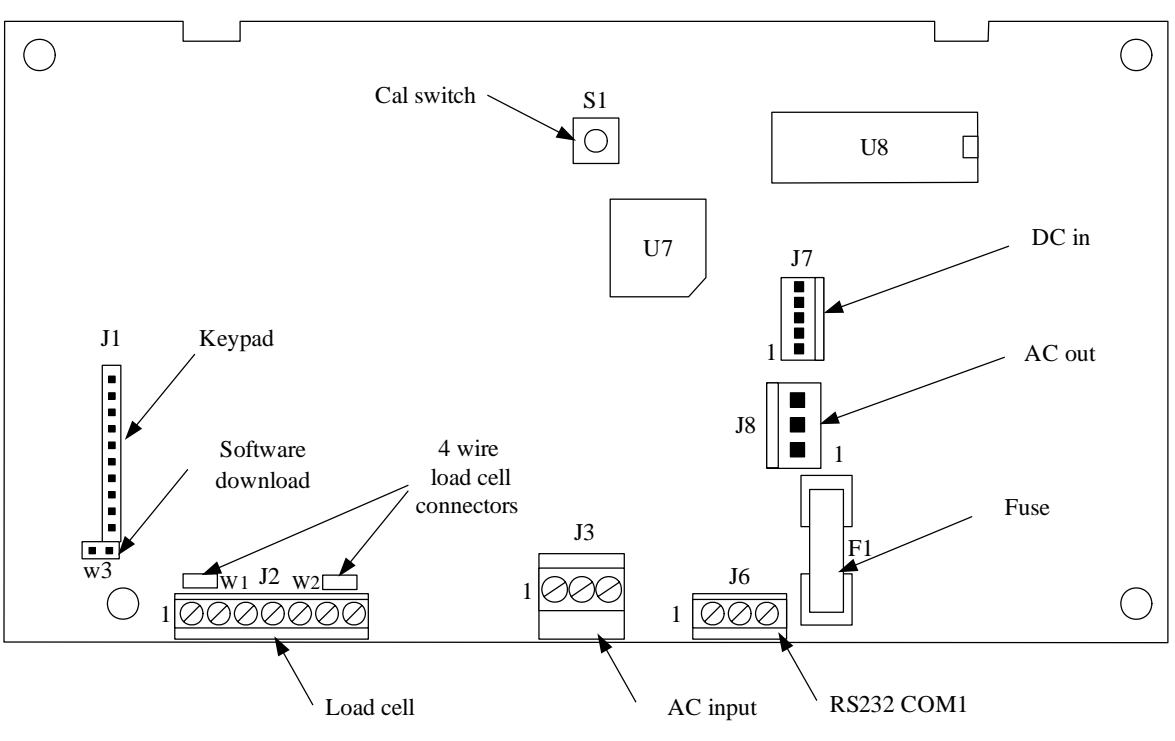

- J1 Keypad connector.
- J2 Load cell connector.
- J3 RS232 connector .
- J6 AC power in, 87~264VAC.
- J7 DC power in, from rechargeable PCB and Dry battery.
- J8 AC power out, to rechargeable PCB.
- W<sub>1</sub>, W<sub>2</sub> 4 wires load cell connectors.
- W3 Software download.
- S1 Calibration switch.
- F1 Fuse , 250V 1.5A.

#### **5.2 Error Messages**

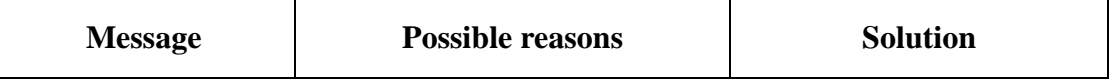

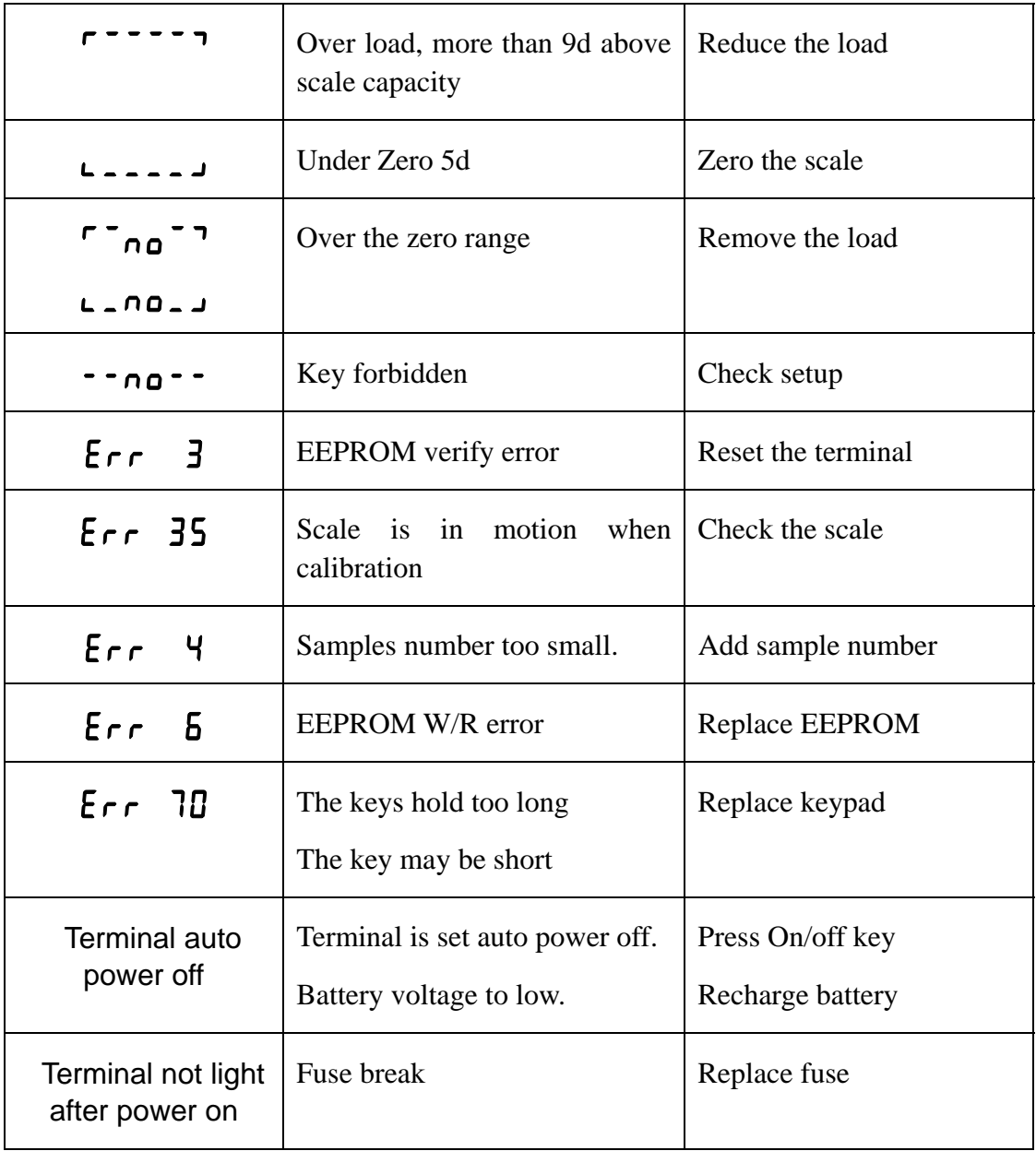

# **5.3 Software download**

IND221 and IND226 can download software in the field. Protocol: 19200,8,None,Xmodem.